### Firebase-Express Template with User Auth Cheat Sheet by Cash [\(CashM\)](http://www.cheatography.com/cashm/) via [cheatography.com/123081/cs/26637/](http://www.cheatography.com/cashm/cheat-sheets/firebase-express-template-with-user-auth)

#### **Overview**

This "template" allows you to set up all the necessary code for a Google Firebase (Node.js-like) server using their "Functions" option. For initial development/testing, you can use the locally installed firebase server tool and it will update your database. Once you are ready for production, simply *deploy* your functions to Firebase which will return an endpoint to use.

This template focuses on the code snippet functions needed to have user signup, login, and authentication.

Basically Firebase will have the functions operate like a backend server being hosted on their site. The database resides in their "-Cloud Firestore".

Once this project is running, you can now focus on creating all of the other functions for your project database.

#### **Creating a startup environment**

create project on firebase console

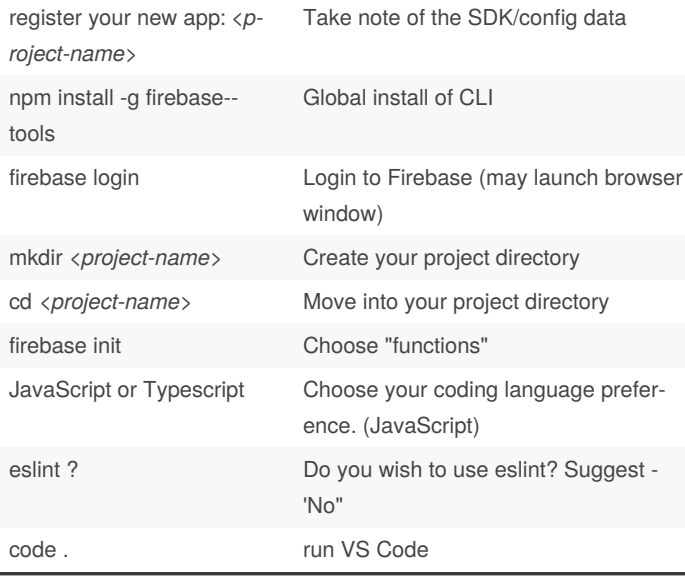

#### **Creating a startup environment (cont)**

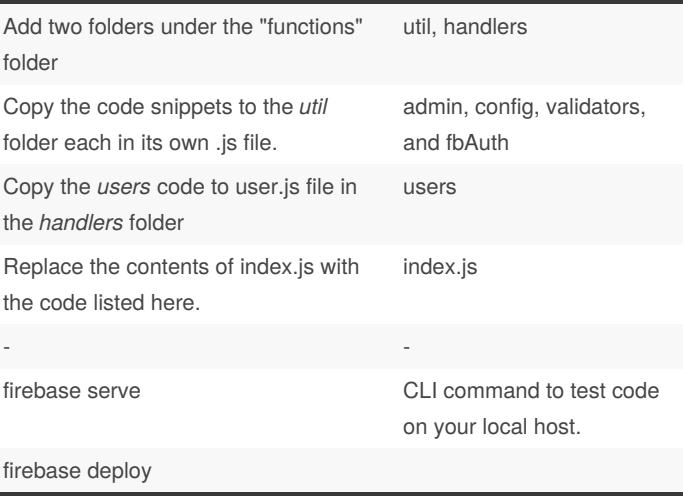

For a list of comands for the CLI, see the npm webpage: Firebase CLI

#### **Firebase Functions vs. Node.js server**

Firebase "Functions" are written in Node.js format, so for example you will have the standard request and response options with a callback:

exports.helloworld = functions.https.onRequest(

(request, response) => {

response.send('Hello world!') });

However it is not necessary to code the full blown Node.js server. Once you have written your function handlers, you will *deploy* them up to firebase and then receive valid endpoint(s) that will serve your the response to your request. - In the example above, you would receive an endpoint similar to the following:

```
https://<...firebase assigned server...>.<...p‐
roject name...>-<...some random letters ...>.clou‐
dfunctions.net/helloWorld
```
This endpoint would then return "Hello world!"

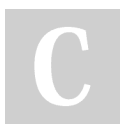

By **Cash** (CashM) [cheatography.com/cashm/](http://www.cheatography.com/cashm/) Published 17th February, 2021. Last updated 17th February, 2021. Page 1 of 7.

### Firebase-Express Template with User Auth Cheat Sheet by Cash [\(CashM\)](http://www.cheatography.com/cashm/) via [cheatography.com/123081/cs/26637/](http://www.cheatography.com/cashm/cheat-sheets/firebase-express-template-with-user-auth)

### **Utility - Admin**

```
// Import admin
const admn = require('firebase-admin')
// Initialize app
admin.initializeApp
// Setup a 'shortcut' variable to save keystrokes
const db = admin.firestore()
// Export
module.exports = { admin, db }
```
This utility file setups up the import statements, app initialization, and a short cut variable.

### **Utility - Config**

```
const config = \{apiKey: "<...your key goes here...>",
  authDomain: " <...project id...>.firebaseapp.c‐
om",
  databaseURL: "https:// <...project id...>-defa‐
ult-rtdb.firebaseio.com",
 projectId: " <...project id...>",
  storageBucket: " <...project id...>.appspot.co‐
m",
  messagingSenderId: " < ...messaging sender
id...>",
 appId: " <...app id...>"
 };
 module.exports = { config }
```
Replace all "fields" with the actual data.

The easiest way is to simply copy the entire block from the firebase screen and paste it in place.

This information is found under the project overview, in the Firebase SDK Snippet under your registered "app".

### **Utility - fbAuth**

```
const { admin, db } = require('./admin')module.exports = (\text{req}, \text{res}, \text{next}) => {
    let idToken;
    if (req.headers.authorization && req.heade‐
rs.authorization.startsWith("Bearer ")) {
      idToken = req.headers.authorization.spli‐
t("Bearer ")[1];
    } else {
      console.error("No token found");
      return res.status(403).json({error: "Unauth‐
orized"});
    }
    admin.auth().verifyIdToken(idToken)
      .then((decodedToken) => {
        req.user = decodedToken;
        return db.collection("users")
             .where("userId", "==", req.user.uid)
             .limit(1)
             .get();
      })
      .then((data) => {
        req.user.userHandle = data.docs[0].da‐
ta().userHandle;
        return next();
      })
      . \text{catch}((err) \Rightarrow{
        console.error("Error while verifying
token", err);
        return res.status(403).json(err);
      });
  };
```
This code snippet allows for security based routes. Simply place the import in the code with your *Express* import.

Since *Express* allows for chained *middleware* calls, we add a callback to FBAuth between the route endpoint and the function handler.

(See "Protected Routes" section below.)

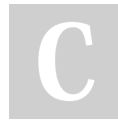

By **Cash** (CashM) [cheatography.com/cashm/](http://www.cheatography.com/cashm/) Published 17th February, 2021. Last updated 17th February, 2021. Page 2 of 7.

### Firebase-Express Template with User Auth Cheat Sheet by Cash [\(CashM\)](http://www.cheatography.com/cashm/) via [cheatography.com/123081/cs/26637/](http://www.cheatography.com/cashm/cheat-sheets/firebase-express-template-with-user-auth)

**Protected Routes (Using "fbAuth")** // -------------------- Route without authentication -------------------- // app.post('/signup', signup); // -------------------- Route with authentication -------------------- // // (e.g. requires a valid token) app.post('/user', FBAuth, addUserDetails); For any route that you wish to be protected (e.g. only valid/logged-in users can see or use), simply add the callback to FBAuth between

the route and the callback function that handles the route.

Of course the imports will require *firebase-functions*, *express*, and the *fbAuth* file.

For a more complete example - see the Index.js section.

### **Utility - Basic "User" validators**

```
// --------------- HELPER FUNCTIONS -------------
--
// ----- Email validation using a regex expression
-----
const isEmail = (\text{email}) => {
   const regEx = / ( ( \langle \rangle \langle \rangle \langle 
[\]\\.,;:\s@"]+)*)|(".+"))@((\[[0-9]{1,3}\.[0-9]{‐
1,3\} \, \{0-9\} \, \{1,3\} \, \{0-9\} \, \{1,3\} \, \} | ( ( [a-zA-Z\ -0-9] + -\langle . \rangle + [a-zA-Z] {2, })) $/
  if (email.match(regEx)) return true
      else return false
}
// ----- Non-blank/Required entry -----
const isEmpty = (string) => {
  if (string.trim() === '') return true;
  else return false;
};
// --------------- SIGNUP and LOGIN Functions ----
-----------
// ---------- Validate "SignUp" fields: userid,
password, confirm password, & email
exports.validateSignupData = (data) => {
  const errors = {}
  // validate email
  if (isEmpty(data.email)) {
```

```
Utility - Basic "User" validators (cont)
    errors.email = "Must not be empty"
  } else if (!isEmail(data.email)) {
    errors.email = "Must be a valid email address"
  }
  // validate password
  if (isEmpty(data.password)) errors.password =
"Must not be empty";
  // validate confirmpassword
  if (data.confirmPassword !== data.password)
errors.confirmPassword = "Passwords must match";
  // validate userHandle
  if (isEmpty(data.userHandle)) errors.userHandle
= "Must not be empty";
 return {
    errors,
    valid: Object.keys(errors).length === 0 ? true
: false
 }
}
// ---------- Validate "Login" fields: email &
password
exports.validateLoginData = (data) => {
 const errors = {}
  // validate email
 if (isEmpty(data.email)) errors.email = "Must
not be empty"
  // validate password
  if (isEmpty(data.password)) errors.password =
"Must not be empty";
 return {
    errors,
   valid: Object.keys(errors).length === 0 ? true
: false
 }
}
exports.reduceUserDetails = (data) => {
 let userDetails = {}
 // strip out empty string fields so that they
are not added
```
By **Cash** (CashM) [cheatography.com/cashm/](http://www.cheatography.com/cashm/) Published 17th February, 2021. Last updated 17th February, 2021. Page 3 of 7.

### Firebase-Express Template with User Auth Cheat Sheet by Cash [\(CashM\)](http://www.cheatography.com/cashm/) via [cheatography.com/123081/cs/26637/](http://www.cheatography.com/cashm/cheat-sheets/firebase-express-template-with-user-auth)

#### **Utility - Basic "User" validators (cont)**

```
// to the document
  if(!isEmpty(data.firstName.trim())) userDetai-
ls.firstName = data.firstName
  if(!isEmpty(data.lastName.trim())) userDetai‐
ls.lastName = data.lastName
  if(userDetails.length > 0 ){
    userDetails.updatedAt = new Date().toISOStr-
ing()
 }
  return userDetails
}
```
This code section validates the "fields" for non-blank and correct formatting prior to sending them to the Firebase server for authentication.

#### **Users Handler**

```
// Import Admin
const { admin, db } = require ('../util/admin')const { config } = require("../util/config")const {v4: uuidv4} = require('uuid')
const firebase = require('firebase')
firebase.initializeApp(config)
const { validateSignupData,
       validateLoginData,
       reduceUserDetails
      } = require('../util/validators')
// --------------------- SIGNUP -----------------
-- //
exports.signup = (req, res) => {
    const newUser = {
      email: req.body.email,
      password: req.body.password,
      confirmPassword: req.body.confirmPassword,
      userHandle: req.body.userHandle,
      firstName: req.body.firstName,
```
#### **Users Handler (cont)**

```
lastName: req.body.lastName,
    };
    const { valid, errors } = validateSignupData‐
(newUser)
   if(!valid) return res.status(400).json(errors)
    const noImg = 'no-img.png'
   let token;
   let userId;
   db.doc(/users/${newUser.userHandle} ).get()
      .then((doc) => {
        if (doc.exists) {
          return res.status(400).json({userHandle:
"This handle is already taken."});
        } else {
          return firebase
              a^{\text{min}}.createUserWithEmailAndPassword(n‐
ewUser.email, newUser.password);
        }
      })
      .then((data) => {
        userId = data.user.uid;
        return data.user.getIdToken();
      })
      .then((idToken) => {
        token = idToken;
        const userCredentials = {
          // userHandle: newUser.userHandle,
          email: newUser.email,
          createdAT: new Date().toISOString(),
          updatedAt: new Date().toISOString(),
          userId,
          firstName: newUser.firstName,
```
By **Cash** (CashM) [cheatography.com/cashm/](http://www.cheatography.com/cashm/) Published 17th February, 2021. Last updated 17th February, 2021. Page 4 of 7.

### Firebase-Express Template with User Auth Cheat Sheet by Cash [\(CashM\)](http://www.cheatography.com/cashm/) via [cheatography.com/123081/cs/26637/](http://www.cheatography.com/cashm/cheat-sheets/firebase-express-template-with-user-auth)

```
Users Handler (cont)
          lastName: newUser.lastName,
          imageUrl: https://firebasestorage.googl‐
eapis.com/v0/b/${config.storageBucket}/o/${no‐
Img}?alt=media
       };
        db.doc(/users/${newUser.userHandle}).set-
(userCredentials);
     })
      .then(() => {
        return res.status(201).json({token});
      }
      \lambda. \text{catch}((err) \Rightarrowconsole.error(err);
       if (err.code === "auth/email-already-in-
use") {
          return res.status(400).json({email: "‐
Email is already in use."});
       } else {
         return res.status(500).json({error:
err.code});
       }
      });
}
// --------------------- LOGIN ------------------
- //
exports.login = (req, res) \Rightarrowconst user = {
     email: req.body.email,
     password: req.body.password,
    };
    const { valid, errors } = validateLoginData(‐
user)
   if(!valid) return res.status(400).json(errors)
    firebase
        .auth()
        .signInWithEmailAndPassword(user.email,
user.password)
        .then((data) => {
                                                          Users Handler (cont)
                                                                     // TODO: Rtv userId from user's file
                                                          (i.e. userHandle)
                                                                     return data.user.getIdToken();
                                                                   })
                                                                   .then((token) => {
                                                                     return res.json({token});
                                                                   })
                                                                   . \text{catch}(\text{err}) \Rightarrowconsole.error(err);
                                                                     if (err.code === "auth/wrong-password")
                                                           {
                                                                      return res.status(403).json({general:
                                                          "Wrong credentials, please try again"});
                                                                   } else return res.status(500).json(‐
                                                          {error: err.code});
                                                                  });
                                                          }
                                                          // --------------------- GET ALL USERS -----------
                                                          -------- //
                                                          exports.getAllUsers = (req, res) => {
                                                            db
                                                               .collection("users")
                                                               .orderBy("userId", "asc")
                                                               .get()
                                                              .then((data) => {
                                                              const users = []
                                                              console.log(data.doc)
                                                              data.forEach((doc) \Rightarrowusers.push({
                                                                   userId: doc.id,
                                                                   userHandle: doc.data().userHandle,
                                                                   firstName: doc.data().firstName,
                                                                   lastName: doc.data().lastName,
                                                                   email: doc.data().email,
                                                                   createdAt: doc.data().createdAt,
```
By **Cash** (CashM) [cheatography.com/cashm/](http://www.cheatography.com/cashm/) Published 17th February, 2021. Last updated 17th February, 2021. Page 5 of 7.

### Firebase-Express Template with User Auth Cheat Sheet by Cash [\(CashM\)](http://www.cheatography.com/cashm/) via [cheatography.com/123081/cs/26637/](http://www.cheatography.com/cashm/cheat-sheets/firebase-express-template-with-user-auth)

**Users Handler (cont)**

```
updatedAt: doc.data().updatedAt,
        });
   });
    return res.json(users);
    })
    .catch((err) => console.error(err));
}
// --------------------- ADD USER DETAILS --------
----------- //
exports.addUserDetails = (req, res) => {
  let userDetails = reduceUserDetails(req.body)
 // TODO: Replace userHandle with userId once
rtvd
 db.doc(/user/${req.user.userHandle} )
    .update(userDetails)
    .then(() => {
      return res.json({ message: 'Details added
successfully'})
   })
    . \text{catch}(err \Rightarrow )console.error(err)
      return res.status(500).json({ error:
err.code})
   })
}
// --------------------- UPLOAD AN IMAGE --------
----------- //
exports.update = (req, res) => {
 const BusBoy = require("busboy");
 const path = require("path");
 const os = require("os");
 const fs = require("fs");
 const busboy = new BusBoy({ headers: req.headers
});
 let imageToBeUploaded = {};
  let imageFileName;
```
### **Users Handler (cont)**

```
// String for image token
  let generatedToken = uuidv4();
 busboy.on("file", (fieldname, file, filename,
encoding, mimetype) => {
   console.log(fieldname, file, filename,
encoding, mimetype);
   if (mimetype !== "image/jpeg" && mimetype !==
"image/png") {
     return res.status(400).json({ error: "Wrong
file type submitted" });
   }
    // my.time.png => ['my', 'image', 'png']const imageExtension = filename.split(".") [-
filename.split(".").length - 1];
    // 32756238461724837.png
   imageFileName = `${Math.round(
     Math.random() * 1000000000000
    ).toString()}.${imageExtension}`;
    const filepath = path.join(os.tmpdir(),
imageFileName);
    imageToBeUploaded = { filepath, mimetype };
    file.pipe(fs.createWriteStream(filepath));
 });
 busboy.on("finish", () => {
   admin
      .storage()
     .bucket()
      .upload(imageToBeUploaded.filepath, {
       resumable: false,
       metadata: {
         metadata: {
            contentType: imageToBeUploaded.mim-
etype,
            //Generate token to be appended to
imageUrl
            firebaseStorageDownloadTokens: genera‐
tedToken,
          },
       },
```
By **Cash** (CashM) [cheatography.com/cashm/](http://www.cheatography.com/cashm/) Published 17th February, 2021. Last updated 17th February, 2021. Page 6 of 7.

### Firebase-Express Template with User Auth Cheat Sheet by Cash [\(CashM\)](http://www.cheatography.com/cashm/) via [cheatography.com/123081/cs/26637/](http://www.cheatography.com/cashm/cheat-sheets/firebase-express-template-with-user-auth)

**Users Handler (cont)**

```
})
      .then(() => {
        // Append token to url
        const imageUrl = https://firebasestor-
age.googleapis.com/v0/b/${config.storageBucket}/-
o/${imageFileName}?alt=media&token=${generatedT‐
oken};
        // console.log(' User info *: ',
req.user)
        // TODO: Replace userHandle with
userId/uid
        // Then remove userHandle from database
documents
       return db.doc( /users/${req.user.userHan‐
dle}).update({ imageUrl });
     })
      .then(() => {
       return res.json({ message: "image uploaded
successfully" });
     })
      . \text{catch}((err) \Rightarrowconsole.error(err);
       return res.status(500).json({ error: "som‐
ething went wrong" });
     });
 });
 busboy.end(req.rawBody);
};
```
This code section has the following functions: signup, login, getAllUsers, addUserDetails, uploadImage

## **Index.js (main server app)**

```
// Imports
const functions = require("firebase-functions");
const app = require('express')();
const FBAuth = require('./util/fbAuth')
// Import Handlers
const { signup,
        login,
        getAllUsers,
        uploadImage,
        addUserDetails
      } = require('./handlers/users')
// ** ----- Routes ----- //
// -------------------- USERS -------------------
- //
app.post('/signup', signup);
app.post('/login', login);
app.post('/user/image', FBAuth, uploadImage)
app.post('/user', FBAuth, addUserDetails)
app.get('/users', FBAuth, getAllUsers);
// --------------------- EXPORT ALL FUNCS --------
------------ //
exports.api = functions.https.onRequest(app)
;
```
*Of course you can now add your own additional handlers and and routes for project database.*

The *uploadImage* function uses the third party library "busboy" to parse and upload a file to your image store. For more info on this package see NPM [Busboy](https://www.npmjs.com/package/busboy)

By **Cash** (CashM) [cheatography.com/cashm/](http://www.cheatography.com/cashm/) Published 17th February, 2021. Last updated 17th February, 2021. Page 7 of 7.